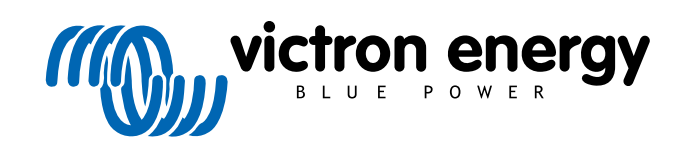

**DEUTSCH** 

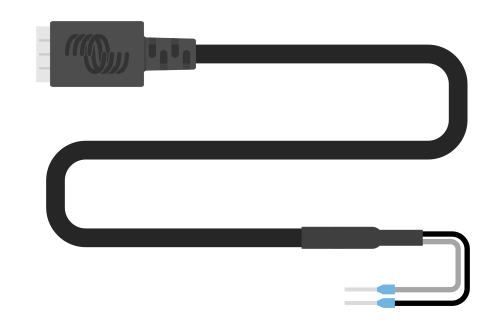

# **Digitalausgangskabel VE.Direct TX**

Rev 02 - 07/2023 Diese Anleitung ist auch im [HTML5](https://www.victronenergy.com/media/pg/VE.Direct_TX_Digital_Output_Cable/de/index-de.html?_ga=2.67136402.2006208050.1671442932-1127462512.1618474867)-Format verfügbar.

# Inhaltsverzeichnis

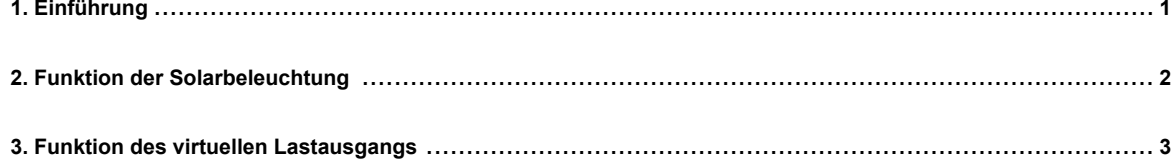

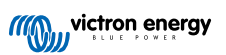

## <span id="page-2-0"></span>**1. Einführung**

Das VE.Direct TX-Digitalausgangskabel kann in Kombination mit [SmartSolar- oder BlueSolar-M](https://www.victronenergy.de/solar-charge-controllers)PPT-Solarladegeräten verwendet werden. Es unterstützt die folgenden Anwendungen:

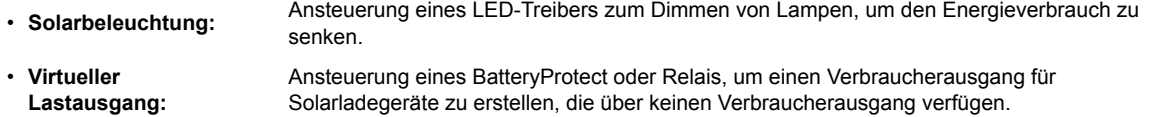

• **Energiezähler:** Sendung eines Impulses an einen Energiezähler, sobald 0,01 kWh Solarstrom erzeugt wurden.

Das Kabel wird zwischen dem VE.Direct-Port des Solarladegeräts und einem LED-Treiber, BatteryProtect oder Energiezähler angeschlossen.

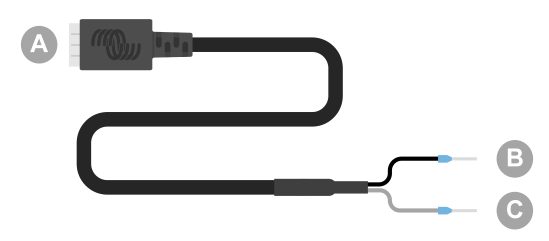

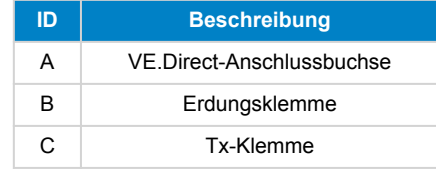

Die Funktion des Tx-Ports kann in den Einstellungen des Solarladegeräts über die [VictronConnect App](https://www.victronenergy.de/panel-systems-remote-monitoring) konfiguriert werden.

Informationen zu den verschiedenen Einstellungen des Tx-Ports finden Sie im Kapitel zum Tx-Port im entsprechenden Handbuch für das [Solarladegerät](https://www.victronenergy.de/solar-charge-controllers).

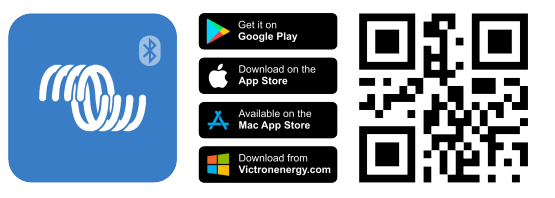

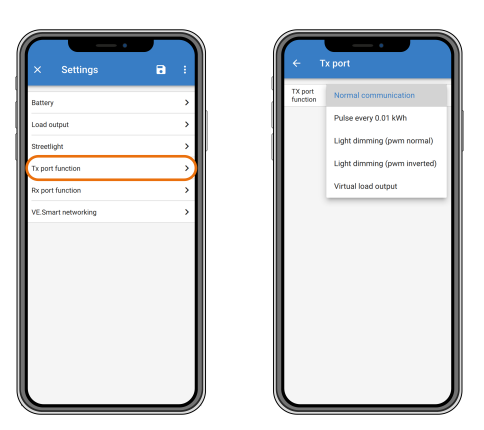

 $\boldsymbol{\mathcal{D}}$ 

Bitte beachten Sie, dass das Kabel nicht mit den folgenden älteren (auslaufenden) Modellen von Solarladegeräten verwendet werden kann, da diese Modelle nachts nicht mit Strom versorgt werden:

- SCC010030200 BlueSolar MPPT 100/30. Verwenden Sie stattdessen den Nachfolger, den SCC020030200.
- SCC010050000 BlueSolar MPPT 75/50. Verwenden Sie stattdessen den Nachfolger, den SCC020050200.
- SCC010050200 BlueSolar MPPT 100/50. Verwenden Sie stattdessen den Nachfolger, den SCC020050200.
- SCC010035000 BlueSolar MPPT 150/35. Verwenden Sie stattdessen den Nachfolger, den SCC020035000.

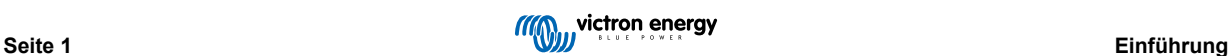

# <span id="page-3-0"></span>**2. Funktion der Solarbeleuchtung**

Das Kabel kann für Beleuchtungsanwendungen in Solarenergieanlagen eingesetzt werden, bei denen der Energieverbrauch durch Dimmen der Beleuchtung bei Bedarf erheblich gesenkt werden kann. Der daraus resultierende geringere Energieverbrauch senkt die Betriebskosten und erhöht die Lichtverfügbarkeit, auch wenn die Batterie aufgrund schlechten Wetters nur teilweise geladen wurde.

Das Kabel verbindet den VE.Direct TX-Pin des Solarladegeräts mit der PWM-Klemme eines LED-Treibers zum Dimmen von Licht.

#### **Anschlussfolge:**

- Verbinden Sie den VE.Direct-Stecker mit dem VE.Direct-Port des Solarladegeräts.
- Verbinden Sie die weiße TX-Klemme mit dem PWM-Dimmereingang des LED-Treibers.
- Die schwarze Erdungsklemme ist optional bzw. wird nicht verwendet.

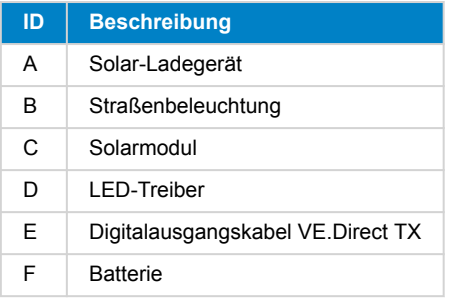

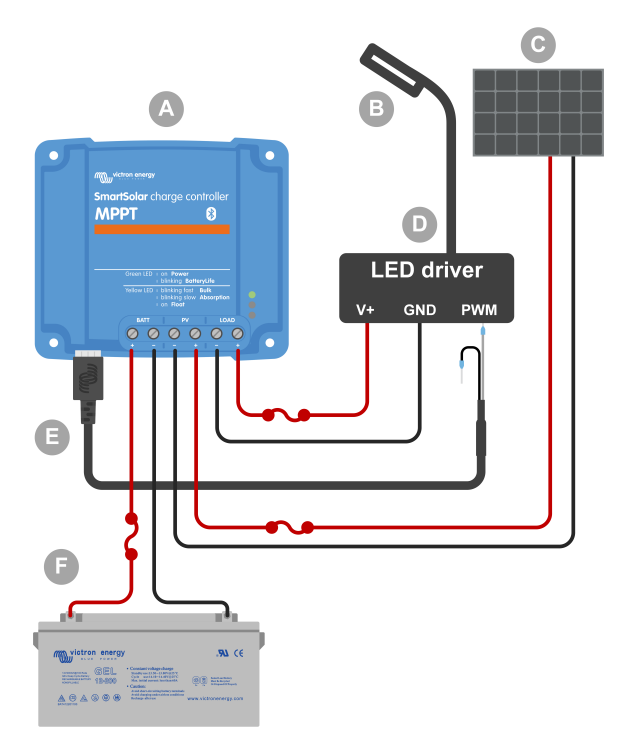

Verkabelungsbeispiel – Steuerung eines LED-Treibers für die Straßenbeleuchtung.

#### **Konfigurationspunkte in den Einstellungen des Solarladegeräts in der VictronConnect App:**

- Einstellungen > Funktion des Tx-Ports > Funktion des Tx-Ports = "Licht dimmen (normal)" oder "Licht dimmen (invertiert)".
- Einstellungen > Last > Lastbetriebsmodus = "BatteryLife-Algorithmus" oder ein beliebiger Modus.
- Einstellungen > Straßenbeleuchtung > Straßenbeleuchtungsfunktion = "EIN" und richten Sie das Zeitschaltprogramm wie gewünscht für Ihre Anwendung ein.
- Weitere Informationen zu diesen Einstellungen finden Sie im Handbuch des [Solarladegeräts.](https://www.victronenergy.de/solar-charge-controllers)

#### **Die PWM-Dimmfunktion wurde mit den folgenden LED-Treibern getestet:**

- RECOM RBD-12.
- Glacial Power GP-LD7048-0B.
- Glacial Power GP-LD3548-0B.
- MEAN WELL LDH-45.

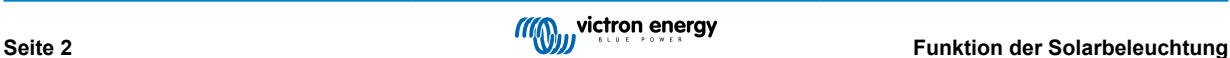

### <span id="page-4-0"></span>**3. Funktion des virtuellen Lastausgangs**

Das Kabel kann verwendet werden, um die größeren Solarladegeräte (MPPT 100/30 und höher) um einen Lastausgang zu ergänzen, da diese Solarladegeräte im Gegensatz zu den kleineren Solarladegeräte nicht über einen Lastausgang verfügen.

Das Kabel verbindet den VE.Direct Tx-Pin des Solarladegeräts mit der Klemme zum ferngesteuerten Ein-/Ausschalten des [BatteryProtect.](https://www.victronenergy.de/battery_protect)

#### **Anschlussfolge:**

- Verbinden Sie den VE.Direct-Stecker mit dem VE.Direct-Port des Solarladegeräts.
- Verbinden Sie die weiße Tx-Klemme mit der Klemme zum ferngesteuerten Ein-/Ausschalten des BatteryProtect.
- Verbinden Sie die schwarze Erdungsklemme mit der GND-Klemme des BatteryProtect.

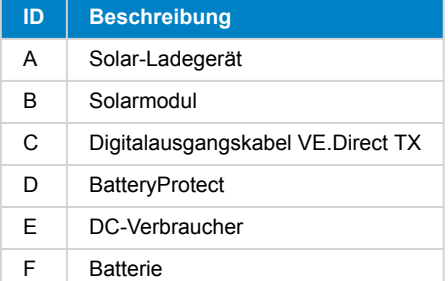

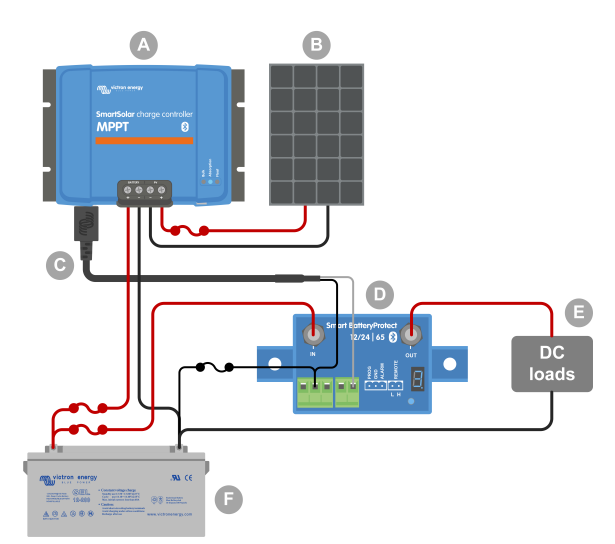

Verkabelungsbeispiel – Erstellen eines virtuellen Lastausgangs mit einem BatteryProtect.

#### **Konfigurationspunkte in den Einstellungen des Solarladegeräts in der VictronConnect App:**

- Einstellungen > Funktion des Tx-Ports > Funktion des Tx-Ports = "Virtueller Lastausgang".
- Einstellungen > Last > Lastbetriebsmodus = "BatteryLife-Algorithmus" oder ein beliebiger Modus.
- Einstellungen > Straßenbeleuchtung > Straßenbeleuchtungsfunktion = "AUS".
- Weitere Informationen zu diesen Einstellungen finden Sie im [Handbuch des Solarladegeräts.](https://www.victronenergy.de/solar-charge-controllers)

#### **Alternativ kann anstelle eines BatteryProtect auch ein Halbleiterrelais verwendet werden:**

• Ein Halbleiterrelais wie das [SolidSwitch 104](https://www.victronenergy.de/accessories/solidswitch-104).

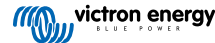